# 第2章 テーマを具体化しよう

■ 本章の目的

第 1 章では、レポートの作成手順や事典の特徴、インターネットでの検索について学び ました。レポート作成ではそうして集めた情報をもとにして、テーマを絞り込み、さらに 資料にあたって考察を組み立てていきます。この章ではテーマの設定に向けて、資料の探 し方や体系、検索の仕方について学びます。

# レポート作成の手順

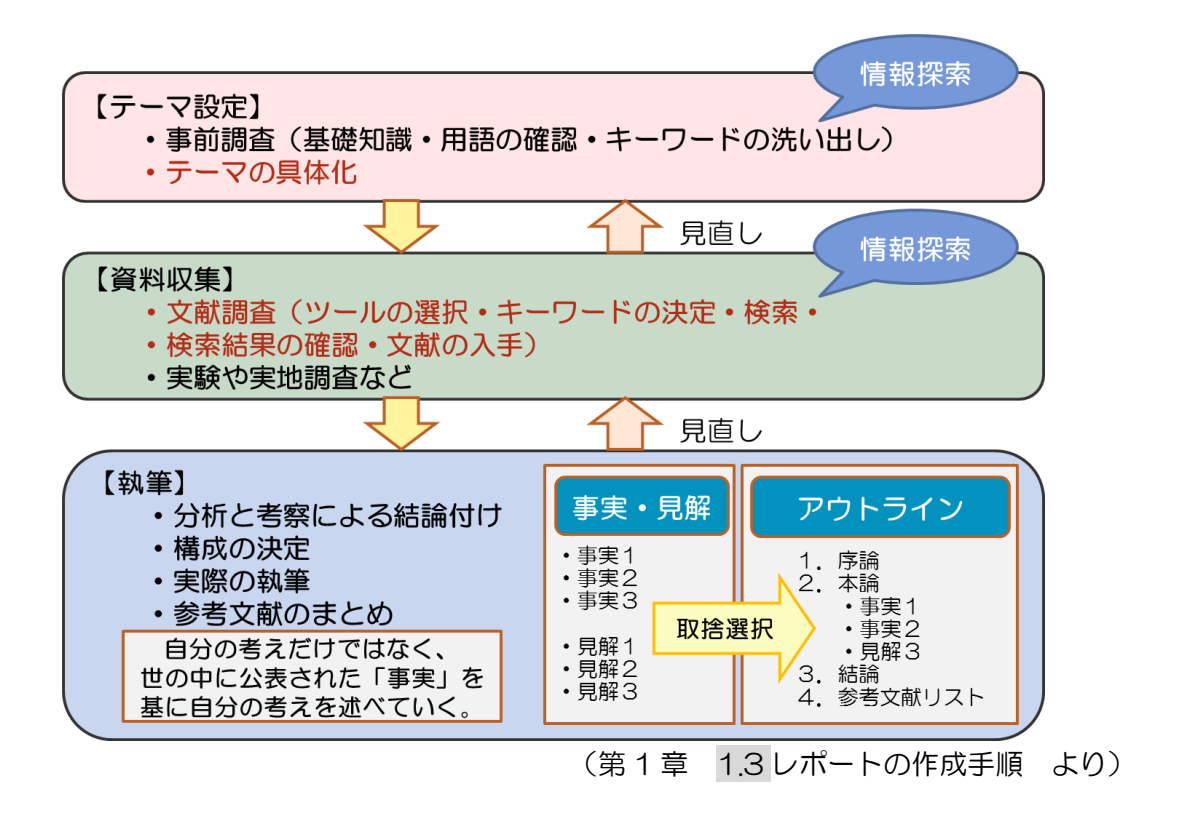

## 1.テーマ設定

## 1.1 テーマの具体化

第1章では「事前調査」のための情報源の特徴について学びました。事前調査の段階で は対象が広くても良いのですが、このままでは何を書けばいいのか分かりません。論点の はっきりしたレポートを書くために、テーマを設定します。テーマを設定することで、「ど のような問題に取り組むのか、なにを目的とするのか・なにを対象とするのか・どんな手 法で行うのか」といった事を明確にしていきます。

# 1.2 テーマ設定の仕方

テーマを設定する前に、テーマの条件をおさらいしましょう。

1. 学術的問題である 2. あなたが面白いと思う問題である 3. 部分的にせよ解答できる問題である

(酒井聡樹,これからレポート・卒論を書く若者のために,初版,東京,2007,P27.)

上記を踏まえて、どのような問題に設定するのか、あるいはどのような「切り口」にす るのかを考えてみましょう。以下はテーマ設定の流れの一例です。

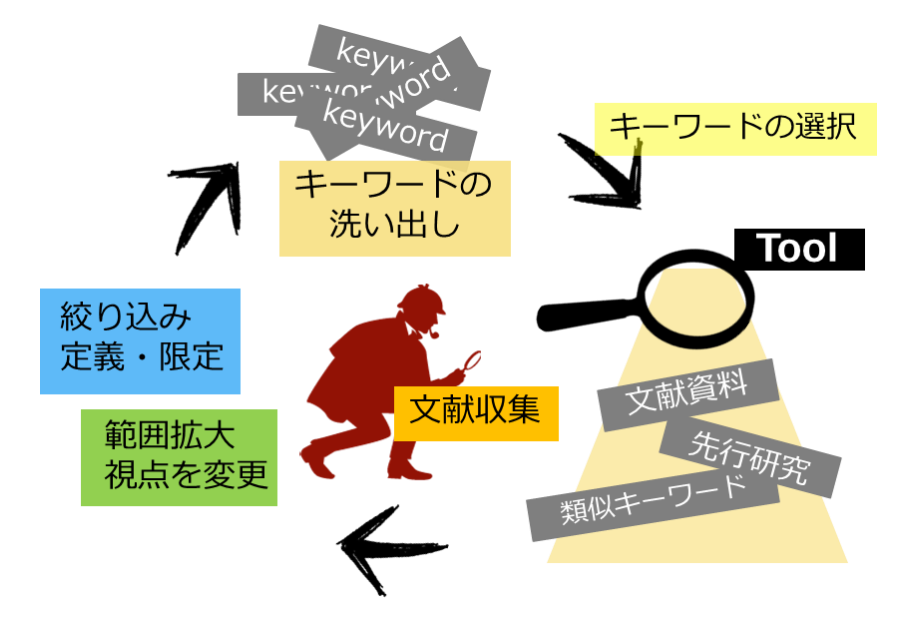

#### ① キーワードの洗い出し

大まかなキーワードをいくつか挙げる。(レポートによっては、キーワードが提示され ている場合もあります。)

# ② 情報・文献収集

最初のキーワードを元に文献資料や先行研究などの情報を集め、キーワードの絞り込み を行う。

## ③ 定義・範囲限定

ある程度キーワードが絞り込めてきたら、キーワードの定義を決め、さらにその中で範 囲を限定する。

例として、「スポーツ界における問題について論ぜよ」という課題が出された場合のテー マ設定の流れを見てみましょう。

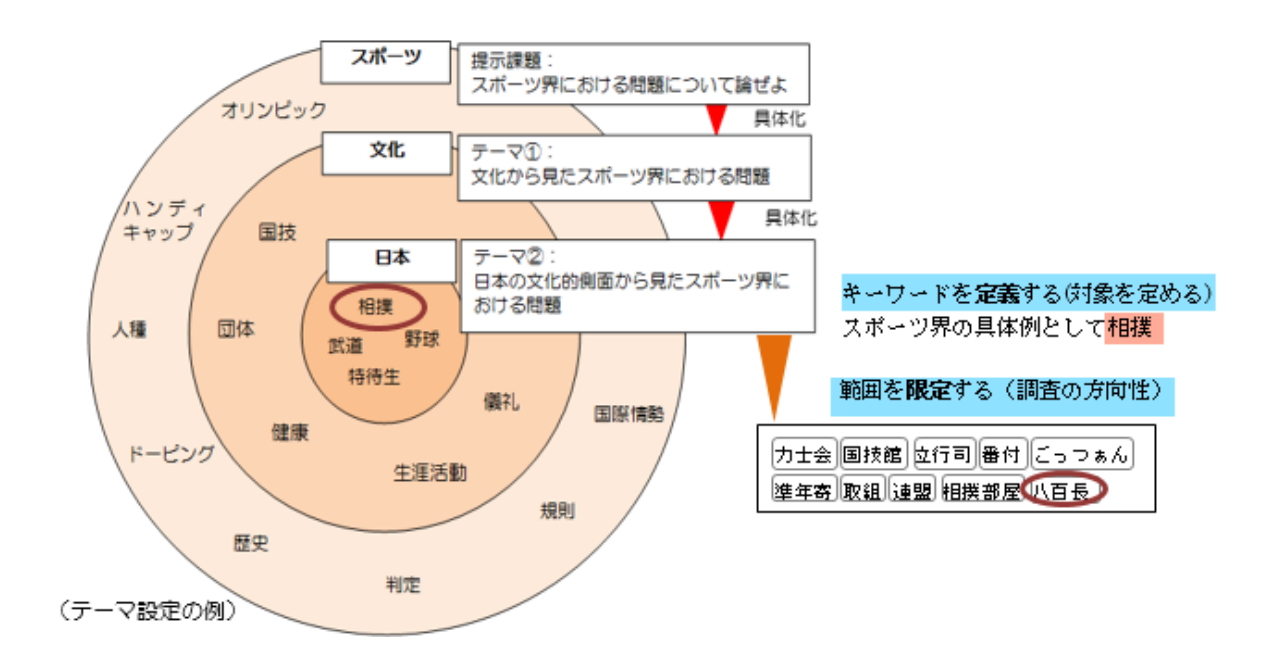

- ① 一口にスポーツといっても、上記の図のように、様々な切り口があった。用語の確認 も兼ねて、JapanKnowledge+を使い、「スポーツ」という言葉を確認したところ、「日 本体育協会スポーツ憲章」の引用にあった「文化の向上」という文字に目が止まった。
- ② 「文化」「スポーツ」というキーワードで情報を探してみた。まだたくさんの視点が あるので、もう少し絞り込みを行いたい。対象範囲を限定することにし、テーマを「日 本の文化的側面から見たスポーツ界における課題」とした。
- ③ 「文化的側面」や「スポーツ界」といった言葉が、様々な意味を含んでいるため、こ の段階ではレポートが対象にする問題が伝わらない。「日本のスポーツ界」の具体例 として、「相撲」を取り上げた(キーワードの定義決め)。さらに、相撲の中でもどの 点にスポットをあてるかを考えた(範囲の限定)。

キーワードを絞り込んでいくことで、対象が具体的になっていき、テーマの形が見えて きます。実際には、資料にあたり読み込みを行いながらテーマ設定を行っていきます。そ うすると、レポート作成にあたり必要となる知識や技術の見当もついてきます。

また、テーマ設定の際に重要なのは、絞り込んでいくだけでなく、再度範囲を広げてみ たり、違った角度からテーマを狭めてみたりするといった見直しを行う事です。試行錯誤 を経ることで、資料も自然と集まり、後の作業もスムーズに進むようになります。様々な ツールを使って、参考になる情報を探してください。

# 2.キーワードの選択

# 2.1 キーワードの確認

キーワードの洗い出しの際は、興味のある事柄や、提示された課題に関する言葉を使う 事になりますが、うまく情報が探し出せない場合は、キーワードの選び方を工夫する必要 があります。まずはキーワードに関する、以下の 3 種類の用語を探してみましょう。

## ■ 同義語・類義語・関連語

形は異なっていますが、意味は同じ用語のことを同義語、意味がよく似ているもの を類義語、関連性が強いものを関連語といいます。あるテーマについて網羅的な検索 を行いたいときに使用します。

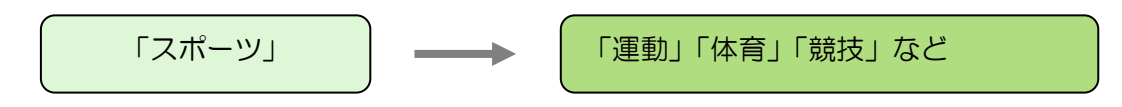

#### 複合語

2 つ以上の用語が組み合わさって 1 つの用語になっているものを複合語といいます。 複合語で検索すると、特定のテーマに絞り込むことができますが、必要に応じて複数 の用語に切り分けて検索もれを防ぐ必要があります。

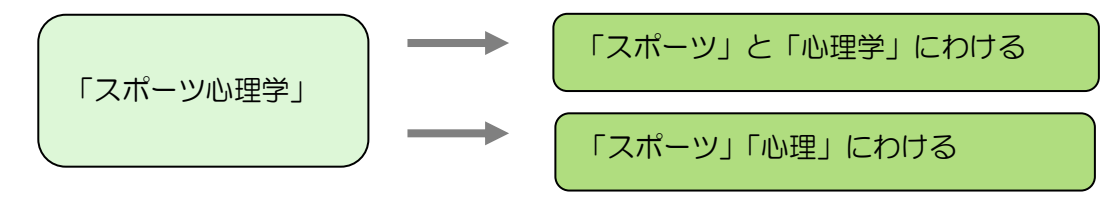

## 上位語・下位語

用語には、概念のより広いものとより狭いものがあり、より広いものを上位語、よ り狭いものを下位語といいます。広いテーマで幅広い検索を行いたいときは上位語、 特定のテーマに絞り込んだ検索を行いたいときは下位語を使って検索すると、適切な 検索結果が得られます。

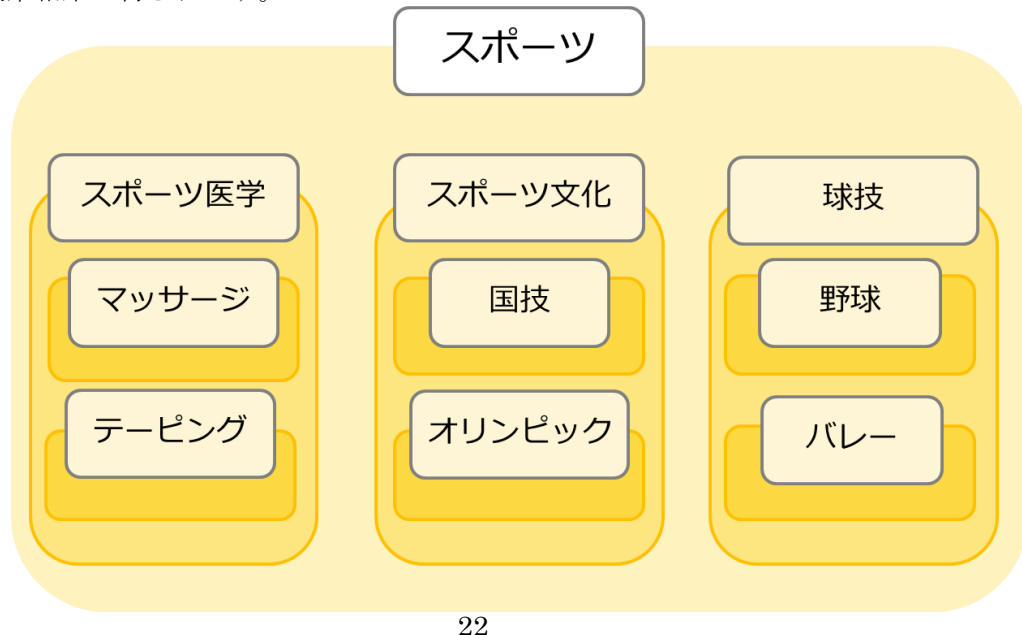

#### 2.2 キーワードの選択に有効なツール

テーマを絞ろうとすると、なかなか参考となる資料が見つからない場合があります。そ の場合は類義語や関連語にキーワードを置き換えていきますが、自分で類義語が探せない 場合は、以下のツールを使ってみましょう。もちろん、キーワード選びだけでなく資料を 探すときにも有効なツールです。

#### ポイント:検索方法と範囲の違い

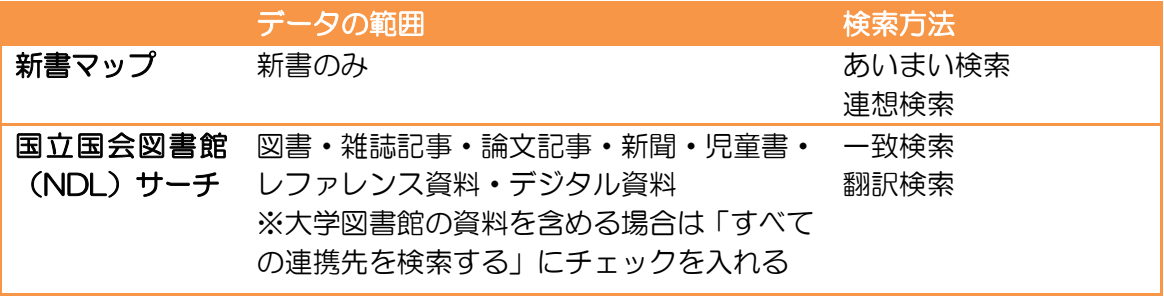

(1)新書マップ (http://shinshomap.info/search.php)

新書マップは、連想検索によってテーマごとに関連する新書をリストアップしてくれる サービスです。使い方もわかりやすく、視覚的に表現されているので、テーマ設定の最初 の一歩として、おすすめのツールです。

例えば「スポーツ界における問題について」等、知りたい事柄をそのまま入力して検索 すると、「スポーツルール」「ハンディキャップ」など、関連するキーワードを提案してく れます。それぞれの語句を選択すれば、関連書籍のリストが表示されます。各図書の詳細 面を開けば、出版社のウェブサイトや、『Webcat Plus』へアクセスすることもできます。

テーマの設定・具体化の項目で述べた同義語・類義語・上位語・下位語をうまく見つけ られない時にも参考にすると良いでしょう。検索対象は新書・選書に限られますが、これ らの資料は比較的読みやすく、入門的な内容を知ることができるので、テーマ設定の際に 読み込む資料にも向いています。

# (2)国立国会図書館サーチ(NDL サーチ) (http://iss.ndl.go.jp/)

図書だけでなく、雑誌記事、レファレンス事例なども一括して検索できます。検索した 言葉に関連する語が表示されるので、資料を探す時はもちろんのこと、関連語がうまく見 つけられない時にも参照してみましょう。

新書マップとは違い、あいまいな言葉では検索できません。ある程度大きな概念で検索 してから、関連語などを参考に絞り込んでいくと良いでしょう。

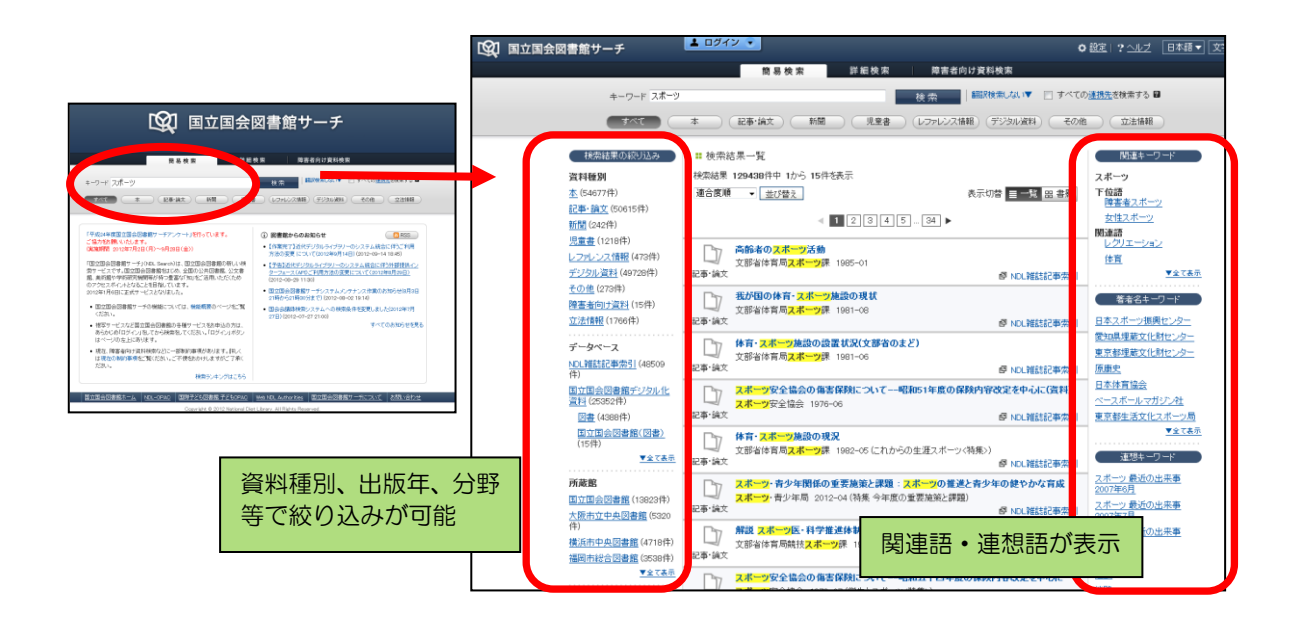

#### ポイント:他にもある!連想検索ツール

新書マップで表示された検索結果ページで本の情報をクリックすると、他の連想検索サ ービスへアクセスできます。図書の検索が主な機能ですが、キーワード探しにも役立てて みましょう。 ・Webcat Plus (http://webcatplus.nii.ac.jp/) 国立情報学研究所(NII)が提供する無料の情報サービス。江戸時代から現代までの 図書を対象に、連想検索・一致検索ができる。連想検索では、言葉・人物・行為と いった形で連想ワードが表示される。 ・想-IMAGINE book search (http://imagine.bookmap.info/index.jsp) 「新書マップ」を提供する連想出版が運営する図書検索サービス。Web で公開され ている図書データベースのいくつかを対象として、連想検索が行える。

# 3.資料を探す

## 3.1 資料の種類

下調べを終え、実際に資料を探すことになったら、まずは東北大学の資料を探しましょ う。図書館、あるいは大学内で使える資料には様々な種類があります。大きく分けても図 書、雑誌、視聴覚資料、電子ジャーナル、電子ブック等々です。

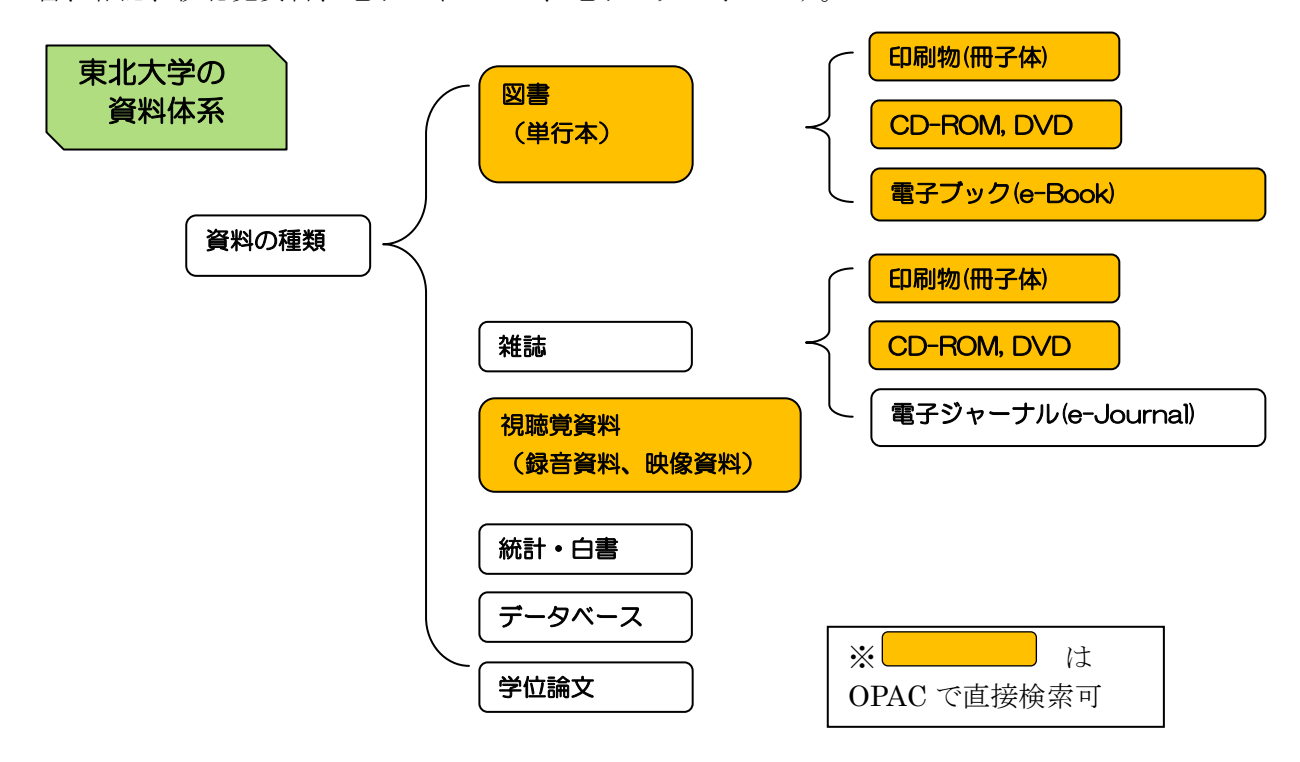

#### ポイント:図書と雑誌の違い

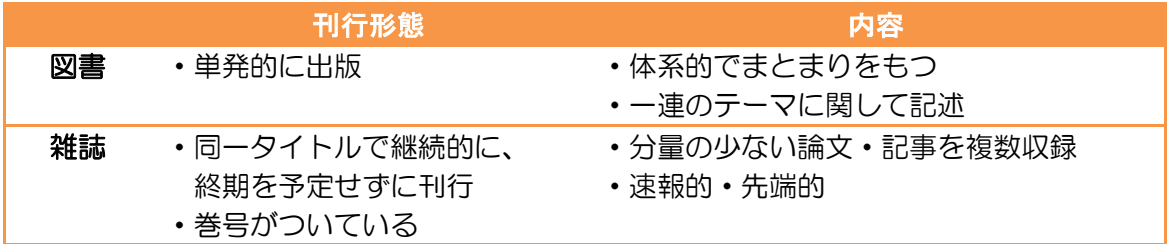

# 3.2 直接探す:ブラウジングと参考文献

文献の探し方には「ブラウジング」、「参考文献リスト」、「ツールでの検索」といった方 法があります。今回は主にツールでの検索について説明をしますが、それぞれの手段の利 点を把握しておけば、必要な資料を手に入れやすくなります。

# (1)ブラウジング(Browsing)

ブラウジングとは、「書架を漫然と眺め、 気になった本があったら読む行為」を指 します。図書館の資料は分類(学問の分 野・テーマ)順に並んでいるので、テー マに関連する資料が見つけやすいのが特 徴です。またデータの検索では見つけら れなかった、思いがけない本との出会い があるのもブラウジングの利点です。

附属図書館本館では国立国会図書館分 類(NDLC)にそって図書の分野わけを行

っています。まずは館内案内図で自分が関心を持ったテ ーマの本がどのあたりにあるか確認しましょう。

また視点を変えて他の分野の棚を見てみると掘り出 しものの資料が見つかることもあります。例えば、同じ 「スポーツ」がテーマでも内容によって以下のように分 類が異なります。

ポイント:同じテーマでも分類が違う

スポーツ…FS11;KD961 スポーツ(行政)…A591 スポーツ用品…DL731;PS41 ※章の最後に分類の補足説明を載せています。

請求記号

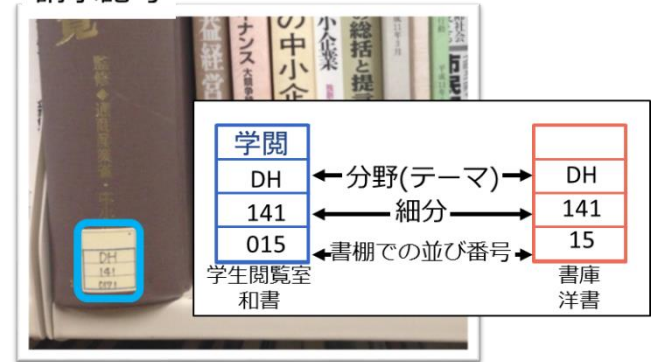

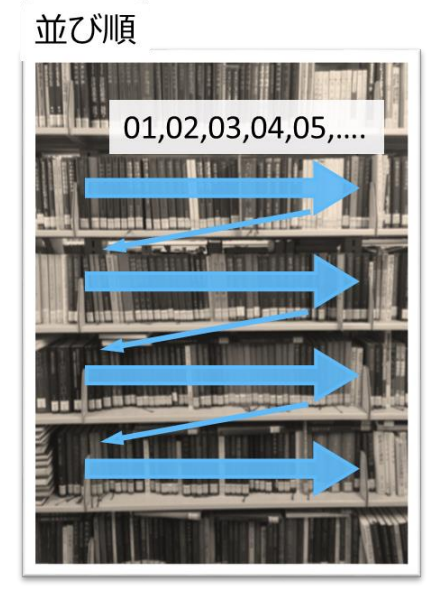

# (2)参考文献リスト

ブラウジングと合わせて利用したいものが「参考文献リスト」です。図書や論文の章末 や最後を見ると、執筆にあたって引用・参考にした資料のリストが載っています。この参 考文献を参照することで、その分野の基礎的・中心的な文献リストを得ることができます。

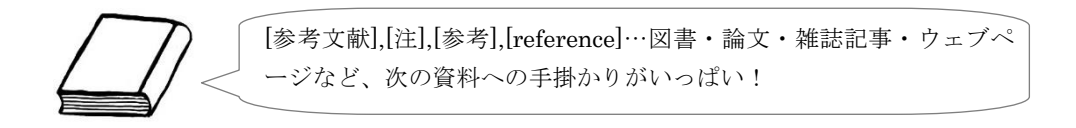

ポイント: 参考文献の記述形式

レポートや論文には、引用した文献のリストを書くことになっています。一般的な形式は次の通りです。 図書 著者名. 書名. 版表示. 出版地, 出版年, ページ数. 雑誌 著者名. 論文タイトル. 雑誌名. 出版年, 巻数, 号数, ページ. 詳しくは、次回以降の章で取り上げます。

## 3.3 ツールで探す:ツール選択

どんな資料でも探せる万能のツールはありません。目的にあったツールを使うためには、 欲しい情報が収録されている資料の種類や内容、分野、年代の範囲などを確認する必要が あります。

最初は幅広い種類で探すことのできる全般的なツールを選び、その結果をもとに、次第 に専門的なツールを使ってみるとよいでしょう。さらに、複数のツールを使って情報を補 完すると、より信頼のできる結果を得ることができます。

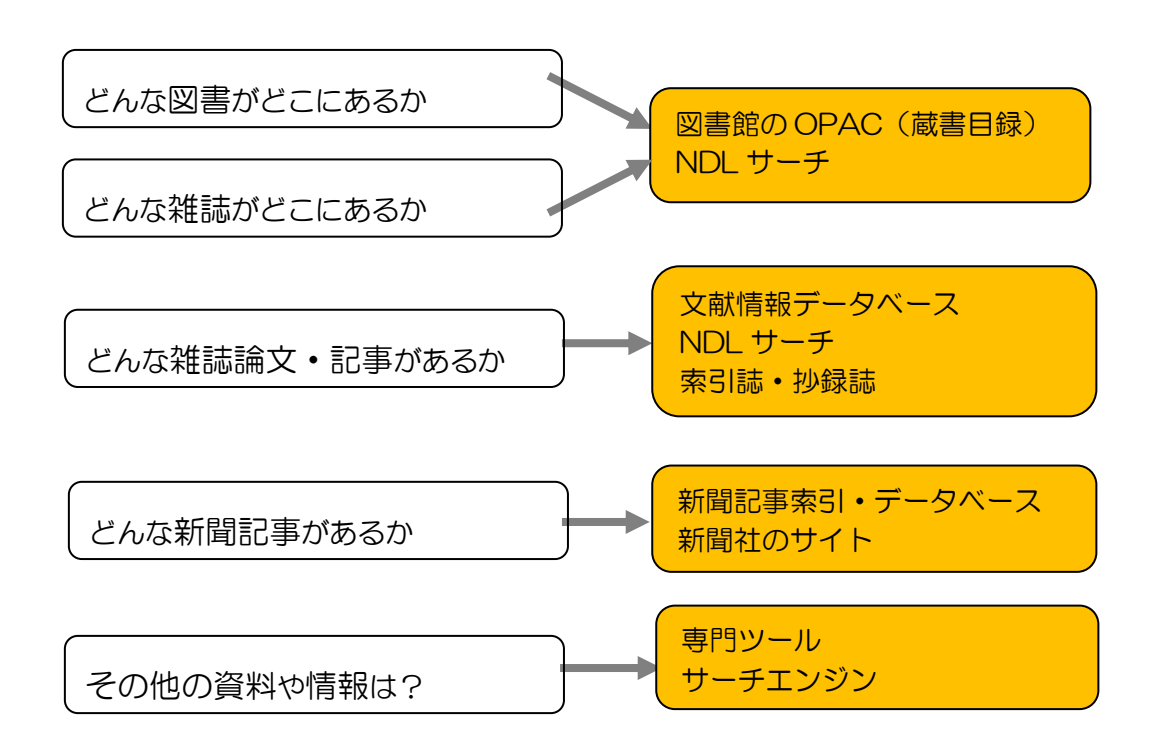

# 3.4 ツールで探す:図書・雑誌を OPAC で探す

東北大学附属図書館 OPAC(URL:http://www.library.tohoku.ac.jp/opac/)

OPAC とは、Online Public Access Catalog の略です。東北大学が所蔵する資料のうち、 図書約 250 万冊・雑誌約 6 万 5 千種が検索できます。加えて、全国の大学図書館の所蔵状 況も調べることができます。My Library と合わせて使うことで、より便利になります。

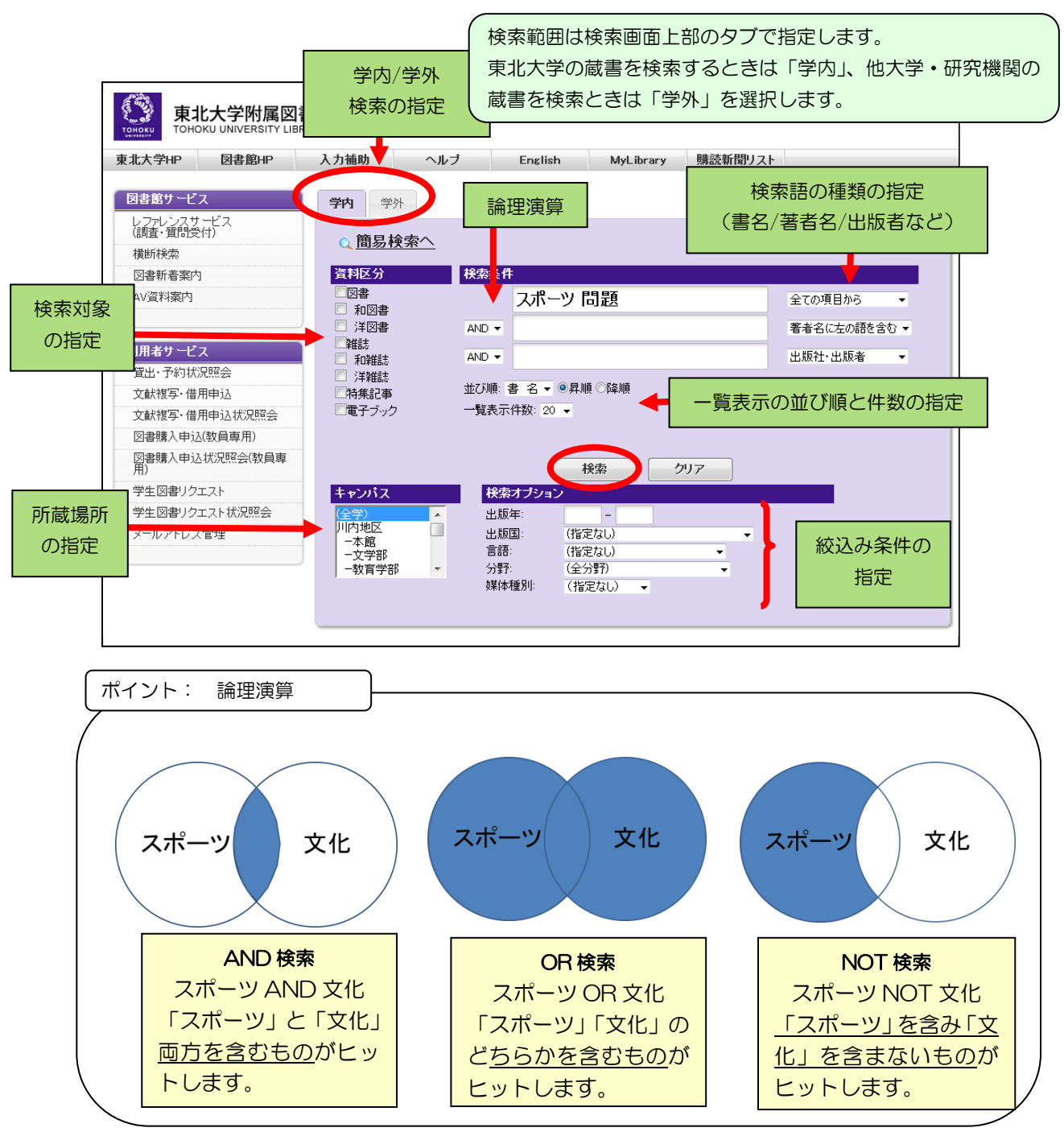

## 検索のコツ

OPAC で資料を検索するには、検索語入力欄にタイトルや著者名を入力します。普段み なさんが使っているサーチエンジンとは異なった検索の規則があります。この規則を覚え ると、より効率良く検索ができるようになります。

#### ■基本の探し方

- ・タイトルや著者名を、先頭の文字からすべて入力する。
- 1文字でも異なると正確に検索できないので注意!
- 例)「電気回路を中心とした線形システム論」
- ・キーワードとなる単語を区切って入力すると、単語間の AND 検索をします。
- タイトルが不明確な場合などに利用すると便利です。
- 例)「電気 回路 中心 線形」で検索

## ■トランケーション記号

- ・「\*」を末尾につけると前方一致検索をします。
	- 例)「電気回路を\*」

→「電気回路を」で始まるタイトルがヒット

「偶然\*」

→「偶然」「偶然性」「偶然的」などの語を含むタイトルがヒット

「jour\* app\* phys\*」

→「Journal of applied physics」などがヒット

#### 「sociolo\*」

→ 「sociology」「sociologist」などを含むタイトルがヒット

#### ■検索語の字体、アクセント記号は気にしなくてよい

- ・漢字は旧字体でも新字体でもよい。 例)「西沢」=「西澤」
- ・アルファベットは大文字・小文字のどちらでもよい。
	- 例)「INFORMATION」=「information」
- ・ウムラウトなどの綴り字記号、アクセント記号はつけなくてもよい。
	- $\mathcal{F}$ ) 「Wörterbuch」= 「Worterbuch」

#### ■論文のタイトル・著者名、雑誌の巻号・年次では検索できない。

・「OPAC」は図書のタイトル・著者名や、雑誌のタイトルから検索するツールです。 掲載されている論文のタイトルや著者名では検索できません。 何かについての論文を探す場合は専用のツールを利用します。 ・また「OPAC」では雑誌の巻号、出版年からも検索できません。

まずタイトルで雑誌を検索し、「所蔵一覧」から探している巻号があるか確認します。

ポイント: アスタリスク(\*)は便利!

```
OPAC 学内検索の「全ての項目から」の場合は「*」を入力しなくてもヒットしますが、学外検索では資
料に設定されているキーワードと検索した語が1文字でも異なると正確な検索結果が得られません。もれ
のない検索のために「*」を語尾につけましょう。資料名が長い場合の入力省略にも、とても便利です!
 「physic」で検索 → 「physics」はヒットしない(学内検索の場合はヒットするものもある。)
 「physic*」で検索 → 「physic」「physics」「physical」などがヒットする
 「悩みも迷いも*」→ 「悩みも迷いも若者の特技だと思えば気にすることないですよ。…」がヒット
```
OPAC の検索結果(図書の場合)

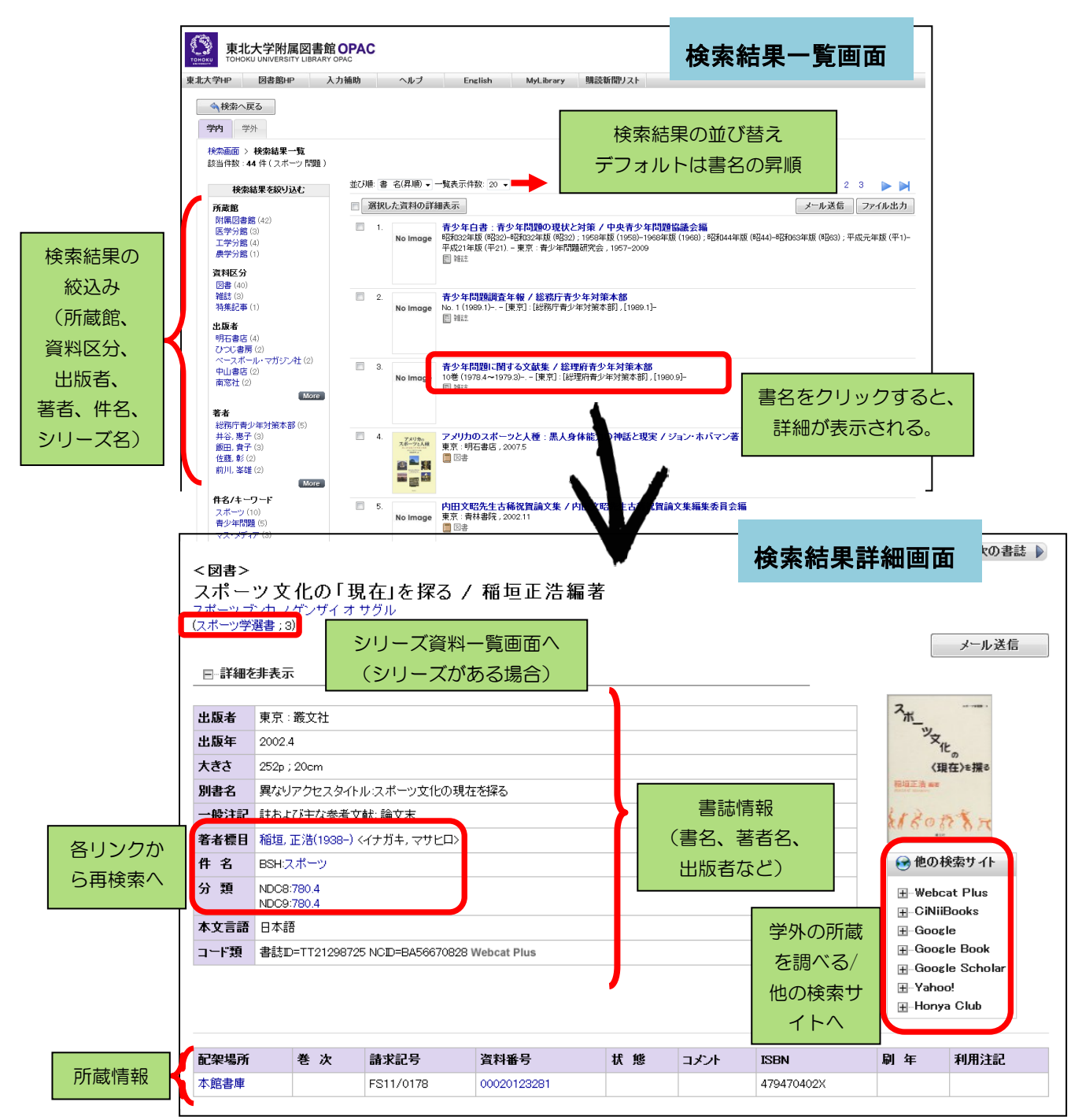

ポイント: 配架場所・請求記号を確認する

請求記号はその本がどこにあるかを示すもので、本の背表紙に貼られています。図書館の資料を探すときは 配架場所を確認し、請求記号をメモしておきましょう。請求記号の 1 段目は図書のテーマを表しているので、 同じ記号の本を見ていくと目当ての図書以外にも良い本が見つかるかもしれません。

ポイント: 取り寄せ・ILL サービス

図書館では、他キャンパスの資料を最寄りの図書館まで搬送して提供するサービスを行っています(資料搬送 サービス)。また東北大学に所蔵していない資料でも、他の大学図書館に所蔵がある場合は資料の借り受けや 複写を申し込むこともできます(ILL サービス)。

# OPAC の検索結果(雑誌の場合)

雑誌の所蔵一覧画面では全学の所蔵の概要が一覧できます。特定の巻・号を探す場合に は、まず配架場所と所蔵巻号を確認します。

雑誌は刊行途中でタイトルが変わったり、複数の雑誌に分かれたり1つに統合されたり というタイトル変遷があります。探している巻号が見つからない時は変遷注記の情報を確 認してください。

OPAC は、電子ジャーナルを直接検索することはできません。ただし、冊子も電子も両 方利用できる場合は、冊子の詳細画面に電子ジャーナルへのリンクが用意してあります。

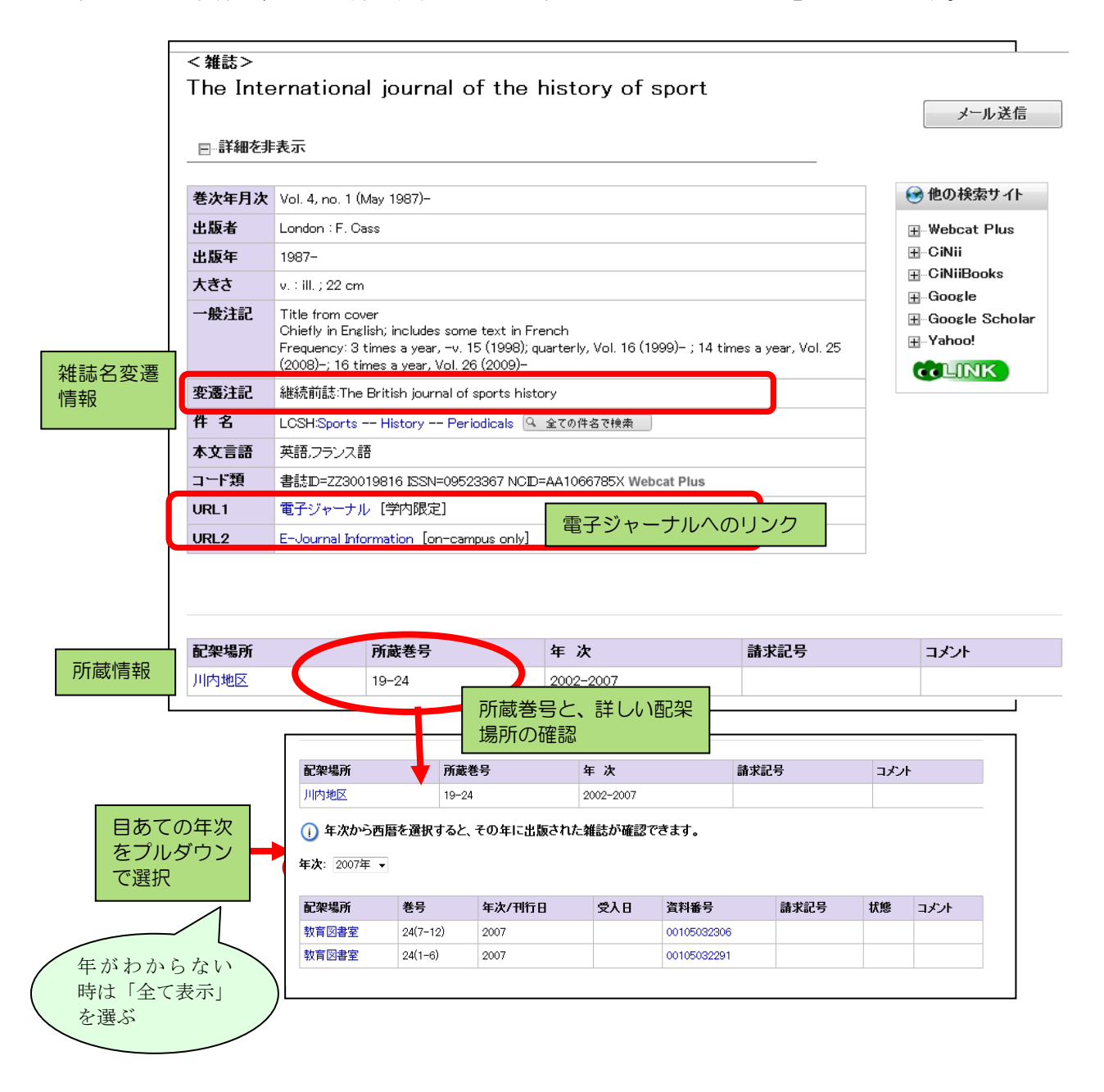

#### 雑誌を検索するときには、以下の点を確認しましょう。

#### ■ 必要な巻号があるかどうか

所蔵一覧画面の「所蔵巻号」では詳細までわからない場合がありますので、ここで再度 確認してください。

#### 例) 「  $1 \tcdot 21 - 41$  」

「1巻と、21巻から41巻までを所蔵している」という意味です。

#### 例)  $1-20$ ,  $21(1-4.6-12)$ ,  $22-41 + 1$

( )内は号を表します。この場合は、21巻5号がないことになります。 また、末尾の「+」は、それ以降の最新号も継続購入しているという意味です。

#### ■ どこにあるか

所蔵一覧画面の「配架場所」がキャンパスまでしかわからない場合や、図書館という表 示があっても、実際は別の場所や研究室にある場合があります。この画面の「配架場所」 で正確な場所を確認する必要があります。

#### ■ 「状態」欄に記載事項がないか

「製本中」なら、一時的に館内にないため利用できません。 「欠号」なら、巻号が表示されていても現物はありません。

#### 雑誌固有の情報

#### ■ 巻次年月次

その雑誌の刊行情報で、いつ刊行が開始され、いつ終了したのかがわかります。この情 報は雑誌そのものの情報であり、図書館で実際に所蔵している巻号とは異なります。実 際の所蔵巻号は、所蔵情報で確認します。

#### ■ 変遷注記

雑誌には、刊行途中でタイトルが変わったり、複数の雑誌に分かれたり、1つの雑誌に 統合されたりというタイトル変遷があります。そういった関係の雑誌は変遷注記に示さ れており、それぞれの雑誌書誌にリンクしています。探している巻号が見つからない時 は、巻次年月次と変遷注記の情報を確認してください。

#### ポイント: 資料番号を確認しよう

雑誌には製本雑誌と製本していない雑誌があります。資料番号のあるものが製本雑誌です。製本しているも のとそうでないもので配架場所が違うことがあるので、資料番号があるかどうかも確認しましょう。年次が 最近のものは OPAC の配架場所ではなく新着雑誌コーナーにあることが多いので注意してください。

## 補足資料1:国立国会図書館分類表(NDLC)(大要)

- A 政治・法律・行政 Politics. Law. Administration
- B 議会資料 Parliamentary publications
- C 法令資料 Legal materials
- D 経済・産業 Economics. Industries
- E 社会・労働 Social affairs. Labor
- F 教育 Education
- G 歴史・地理 History. Geography
- H 哲学・宗教 Philosophy. Religion
- K 芸術・言語・文学 The Arts. Language. Literature
- M~S 科学技術 Science and technology
- U 学術一般・ジャ-ナリズム・図書館・書誌 Learning in general. Journalism. Libraries. Bibliographies

出典:国立国会図書館分類表(国立国会図書館)

<http://www.ndl.go.jp/jp/library/data/ndl\_ndlc.html>

## 補足資料 2:日本十進分類法(NDC) (1次区分)

0 類.総記 1 類.哲学 2 類.歴史 3類. 社会科学 4 類.自然科学 5 類.技術 6 類.産業 7 類.芸術

- 8 類.言語
- 9 類.文学
- 

# 第 2 章 実 習 問 顕

OPAC を使い、以下の問いに答えてください。

### 例題

例題1.次の資料について、東北大図書館本館内の配架場所と請求記号を調べる。

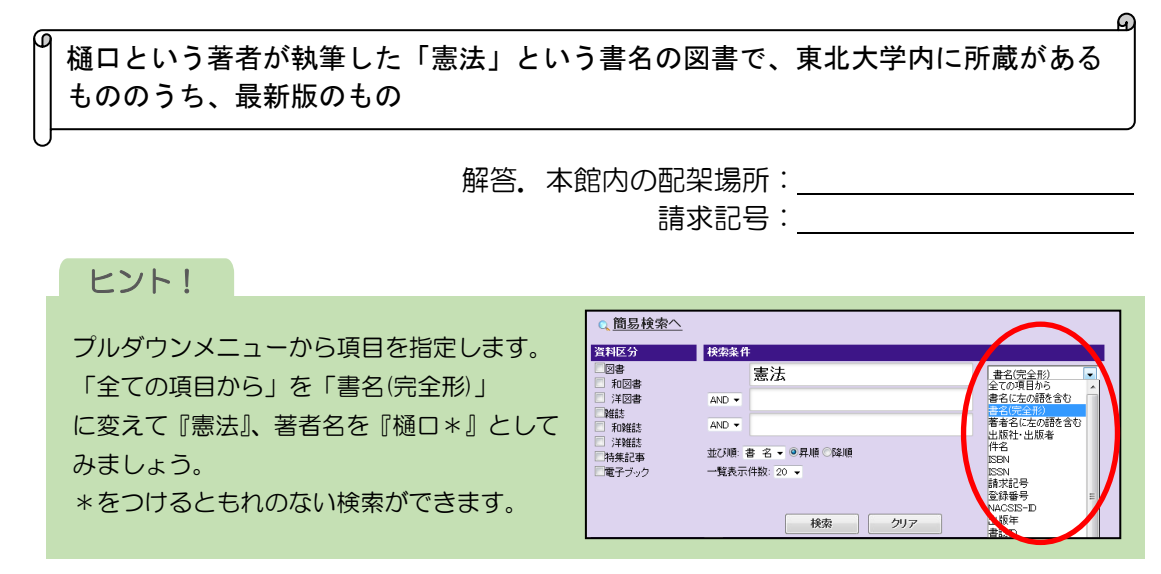

例題2. 次の資料の配架場所と資料番号を調べる。

高瀬博文. カーボンナノチューブを用いたポリマーコンポジット. 粉体工学会誌. 2004, vol. 41, no. 11, p. 822-828.

解答.配架場所: 資料番号:

# ヒント!

・雑誌は雑誌名から調べましょう。 資料番号は所蔵巻号をクリックし、年次をプルダウンで「全て表示」にすると表示されます。 ・例題2は講義で紹介した参考文献の記述形式が使用されています。 検索に必要な情報はどの部分でしょうか。 【参考文献の記述形式】 図書 著者名. 書名. 版表示. 出版地, 出版年, ページ数. 雑誌 著者名. 論文タイトル. 雑誌名. 出版年, 巻数, 号数, ページ.

> OPAC では、論文名・論文著者名からの検 索できません。これらの項目で検索したい 時は、各データベースを使います。

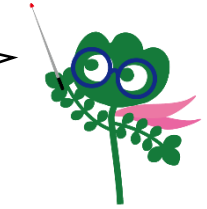

図書

問題1. 生殖医療または生命倫理に関する図書を集めたい。OPAC の学内検索と学外検索 の結果を比較する。それぞれ何件ヒットするか。

> 解答. 学内検索: \_\_\_\_\_\_\_\_\_件 学外検索: \_\_\_\_\_\_\_\_\_件

> > ⋒

ヒント!

キーワードは「生殖医療」と「生命倫理」とし、論理演算(OR)を利用して検索してみましょう。 論理演算については 3.4 (p.28) を参考に!

問題2. 次の資料を検索し、東北大学内の配架場所と請求記号を調べる。

P.W. Atkins, R.S. Friedman, Molecular quantum mechanics, 3rd. Ed., New york, Oxford Univ.Press, 1997, p.262.

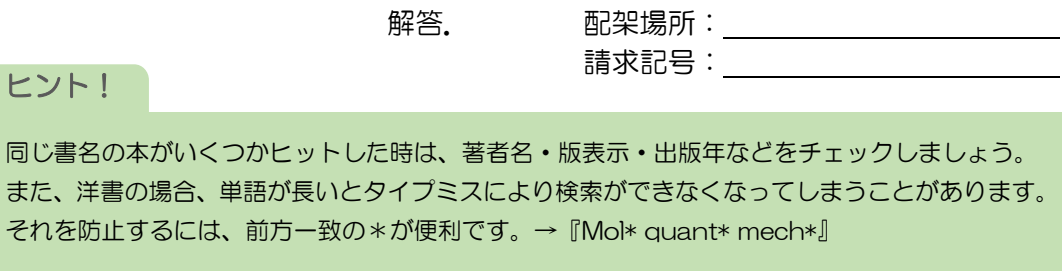

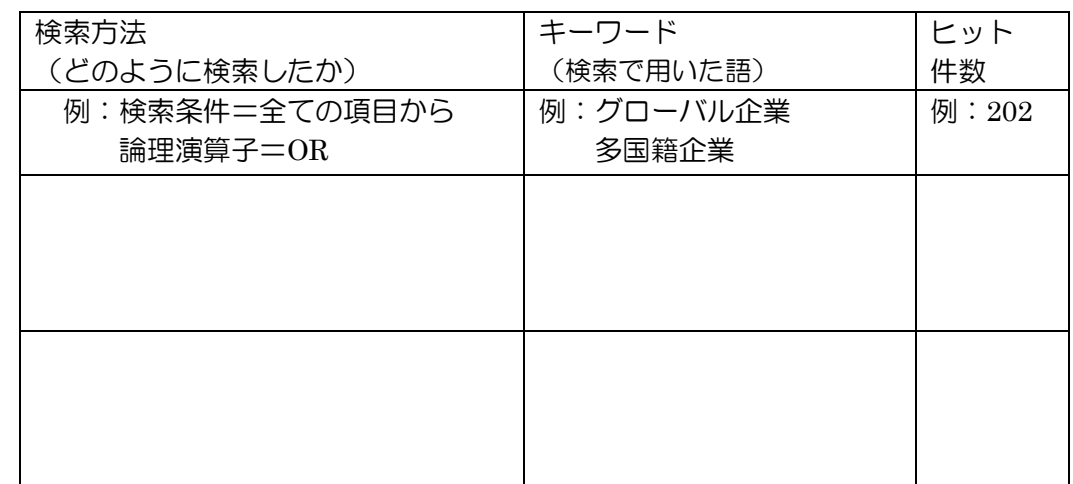

問題3. グローバル企業に関する図書を幅広く探したい。どのような検索方法が効果的か。

# ヒント!

まずは「グローバル企業」を別の言葉で言い換えて みましょう。言葉を置き換えるヒントは「件名」に あります。この他にも広く探す方法があるので、考 えてみましょう。

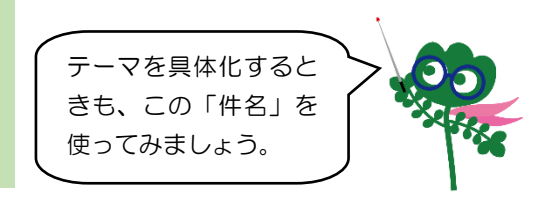

問題4. 次の資料は東北大学で所蔵しているか。また他大学で所蔵している館はどこか。

雑誌『大学の図書館』の 7 巻 5 号

# 解答. 東北大学所蔵: あり or なし 所蔵している大学:

## ヒント!

たとえば所蔵巻号が 16(2-4)となっている場合、所蔵しているのは 16 巻の 2,3,4 号であり、 16 巻の 1 号を所蔵していないことを表しています。

問題5.次の資料は東北大学で所蔵しているか。所蔵していない場合は、学外の所蔵館を 1 つ挙げよ。また、この文献の雑誌名は何か。電子ジャーナルの閲覧は可能か。

K. Barnham, J.L. Marques, J. Hassard and P. O'Brien, Quantum-dot concentrator and thermodynamic model for the global redshift. Appl. Phys. Lett., 76 9 (2000), pp. 1197–1199.

解答. カランス アンストランス 東北大学所蔵: あり or なし 所蔵している大学:

ഹ

雑誌名: 電子ジャーナル:

# ヒント!

英語論文の参考文献における雑誌名は省略形で書かれることが多くあります。 雑誌略名のまま検索して、雑誌詳細画面の「その他表題」欄の略タイトルと同じかどうか確認します。 略名のまま検索してヒットしなかったら、省略形の.(ドット)のかわりに\*(アスタリスク)を入 れて検索しましょう。例:「Int. Econ. Rev」なら「Int\* Econ\* Rev\*」。